## **Vertica**

Use the instructions below to connect Yellowfin to a Vertica database.

Δ Yellowfin does not ship with the driver required for this connection due to licensing/paywall reasons. You will need to manually upload the driver through the [Plugin Manager](https://wiki.yellowfinbi.com/display/yfcurrent/Plugin+Management) or [Creating a Basic Data Source Connection.](https://wiki.yellowfinbi.com/display/yfcurrent/Creating+a+Basic+Data+Source+Connection)

1. Click on the **Create** button and choose the data source option.

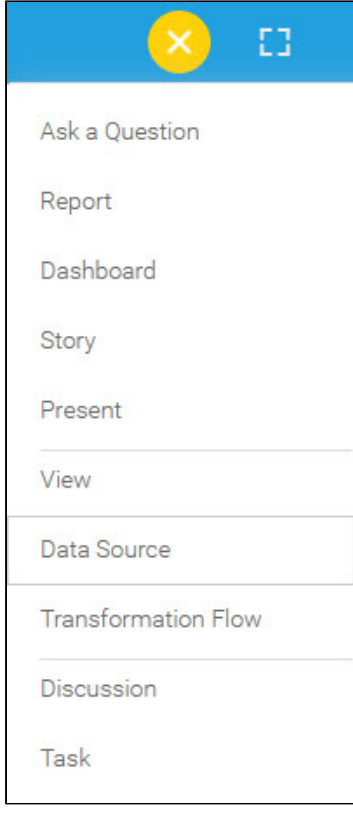

2. Select **Vertica** from the databases list.

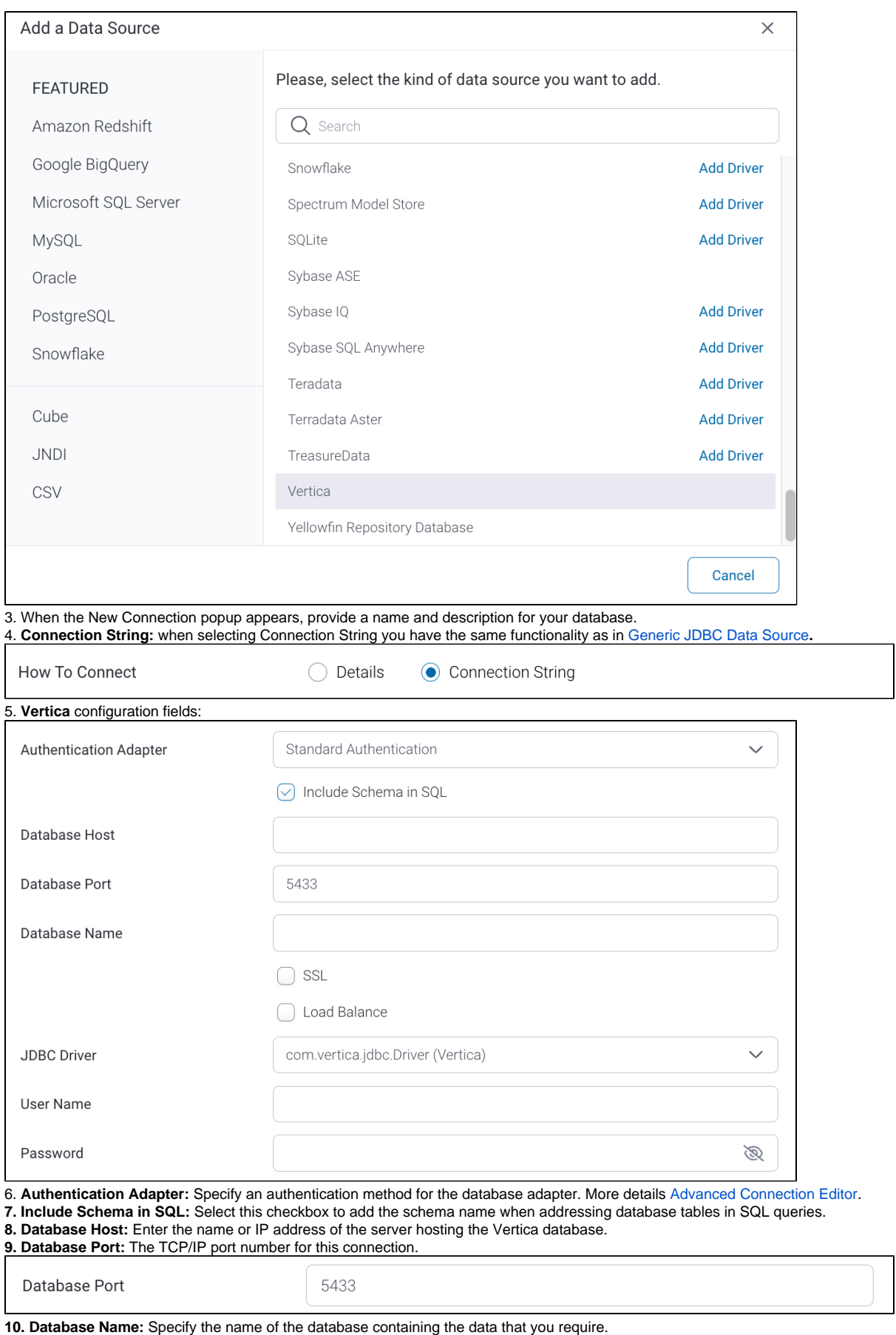

**11. SSL:** Select this checkbox to enable SSL to establish an encrypted and secure connection.

**12. Load Balance:** If your Vertica infrastructure is set up as a clustered network, select this checkbox to enable the load balancer on your Vertica

cluster. **13. JDBC Driver:** The JDBC driver talks to your Vertica database.

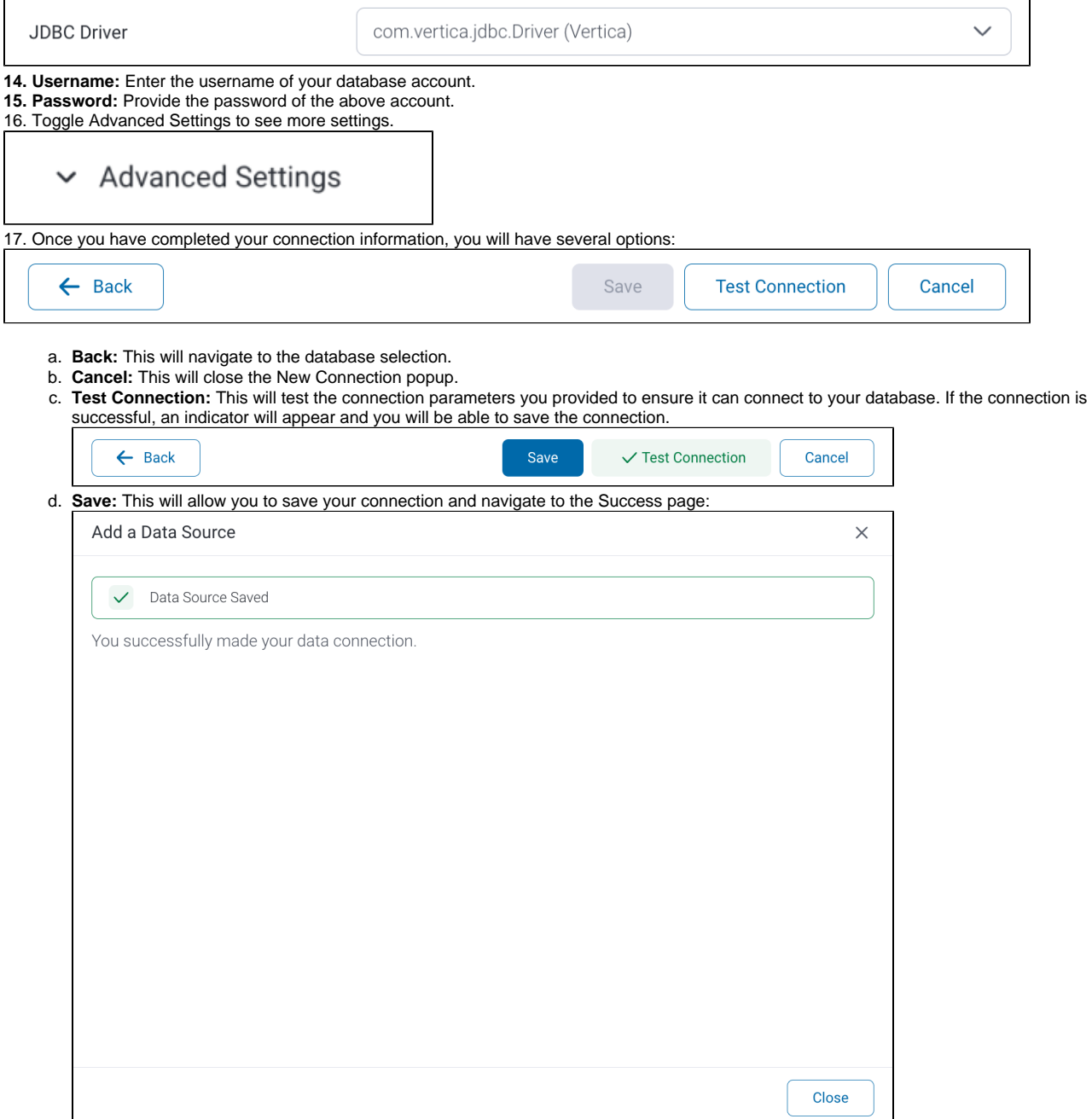